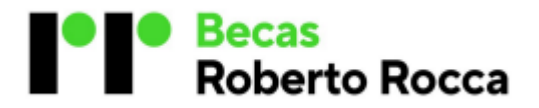

## **Becas Secundarias / Bachillerato**

#### **México**

#### Preguntas frecuentes

## **1. ¿Cómo aplico a la beca?**

Antes de aplicar, asegúrate de cumplir con los requisitos del reglamento. Luego, crea tu usuario y contraseña en el sitio web. Una vez confirmados tus datos de acceso, inicia sesión nuevamente y completa el Formulario de Inscripción adjuntando la documentación requerida. No olvides aceptar el aviso de privacidad antes de enviar tu solicitud.

## **2. ¿Cómo creo mi usuario y contraseña?**

Haz clic en "INICIAR SESIÓN" en la esquina superior izquierda de la página web y completa el formulario de registro con tus datos. Recibirás un correo electrónico para validar tu cuenta. Revisa tu carpeta de correo no deseado o SPAM si no recibes el mensaje. La contraseña debe ser alfanumérica, contener caracteres especiales, mayúsculas y minúsculas, con un mínimo de 10 caracteres, incluyendo al menos 6 letras, 2 números, 2 caracteres especiales, 2 mayúsculas y 2 minúsculas. Por ejemplo: BEcasecrr2024.

#### **3. ¿Puedo postularme si no tengo correo electrónico?**

Es necesario contar con una cuenta de correo electrónico (ej. Gmail, Hotmail, Outlook, etc.) ya que a través de ese medio recibirás información relacionada con tu postulación y el proceso de selección.

## **4. Si no tengo acceso a internet, ¿cómo me postulo?**

La postulación se realiza exclusivamente en línea. Puedes completar el proceso desde cualquier dispositivo con acceso a internet, como una computadora, tablet o teléfono celular.

## **5. ¿Qué debo hacer si no recibo el email de activación de usuario y contraseña?**

Verifica la carpeta de correo no deseado o SPAM en tu cuenta de correo electrónico. Si aún no lo encuentras, contacta a BecasRobertoRocca@tenaris.com explicando la situación y proporcionando tu nombre completo, CURP y correo electrónico correcto para recibir asistencia.

## **6. ¿Debo volver a registrarme si ya lo hice el año anterior?**

No, podrás ingresar con tu CURP y la contraseña que registraste. En caso de no recordar tu contraseña, podrás restablecerla haciendo clic en la sección "OLVIDÉ MI CONTRASEÑA".

## **7. Olvidé mi contraseña, ¿qué debo hacer?**

Haz clic en "INICIAR SESIÓN" y selecciona "OLVIDÉ MI CONTRASEÑA". Ingresa tu correo electrónico registrado y haz clic en el botón "RECUPERAR CONTRASEÑA". Recibirás un correo electrónico con un enlace para restablecer tu contraseña. Si no lo recibiste, asegúrate de verificar el correo no deseado (SPAM).

## 8. **¿Cuál es la función de la sección "Mi Perfil"?**

En esta sección, podrás visualizar tus datos personales y dar seguimiento a tu postulación desde el momento de inscripción hasta el resultado final.

#### **9. ¿Cómo selecciono mi escuela?**

Puedes seleccionar tu escuela en la lista desplegable de escuelas participantes del programa. Si no encuentras tu escuela o área en bachillerato, significa que no es elegible para el programa de becas.

## **10. ¿Qué boletas debo considerar para calcular mi promedio?**

Los estudiantes de secundaria que se encuentren cursando 2do. año deberán considerar la boleta oficial final de 1ro. año y para los que cursan 3er. año, la boleta oficial final del 2do. año. Los estudiantes de bachillerato que se encuentren cursando 4to. deberán considerar las boletas oficiales de 1ro. y 2do. semestre. Para los que cursan 6to. semestre, las boletas oficiales de 3ro. y 4to.

#### **11. Si mi boleta no incluye calificaciones en centésimas, ¿cómo las obtengo?**

El promedio se calculará sumando las calificaciones finales de las materias curriculares, extracurriculares y de la formación técnica profesional según sea el caso, dividiéndolas entre el número total de materias. El resultado se presentará con dos dígitos decimales, sin redondear.

#### **12. ¿Revisarán mis documentos?**

Sí, se verificará que la documentación presentada cumpla con los requisitos establecidos en las bases de la convocatoria.

#### **13. Cometí un error al ingresar información y/o documentos, ¿qué debo hacer?**

Si aún no has enviado tu formulario de inscripción, puedes realizar las correcciones necesarias antes de enviarlo. Si ya enviaste el formulario, comunícate con BecasRobertoRocca@tenaris.com para solicitar la modificación, mencionando tu nombre completo, CURP y situación para que se habilite tu formulario y modifiques el dato erróneo. Tienes hasta las 15:00 hrs. del 07 de marzo de 2024 para hacerlo.

# **14. ¿Cómo sabré dónde realizar la evaluación de matemáticas y lógica?**

La evaluación será el 21 de marzo de 2024, recibirás información detallada sobre la ubicación, horario y detalles el 19 de marzo de 2024 a través del correo electrónico registrado en tu cuenta.

#### **15. ¿Cómo verificar si la documentación que subí al sitio web es correcta y cumple con los requisitos del Programa?**

Después de completar la inscripción en línea, Tamsa, A.C. validará la documentación. En caso de detectar algún inconveniente con la información, la Asociación se pondrá en contacto a través del correo electrónico que registraste para poder resolver el inconveniente.

## **16. ¿Cómo seré notificado si resulto beneficiado con la beca?**

La lista de beneficiarios se publicará en medios digitales de la empresa, así como en medios impresos de Veracruz: Imagen, Dictamen y Notiver; y escuelas participantes el 24 de abril de 2024. Además, se enviará un correo electrónico a todos los postulantes informando sobre el resultado de su solicitud.

## **17. Si resulto seleccionado, ¿cuándo se realizará el pago de la beca?**

El pago se realizará dentro de los 5 días hábiles siguientes a la ceremonia de Reconocimiento, programada para el 6 de junio de 2024.

## **18. Si luego de inscribirme cambio de escuela, de modalidad, de comunidad, etc. ¿puedo seguir aplicando a la beca?**

Solo podrás continuar en el proceso si la escuela es participante en el programa de Becas Roberto Rocca, en caso de que no aplique al programa, deberás notificar tu cambio a la brevedad a la Asociación a través del correo electrónico [BecasRobertoRocca@tenaris.com](mailto:BecasRobertoRocca@tenaris.com)